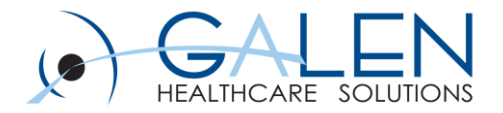

# **Clinical Summary**

Empowering Extraordinary Patient Care

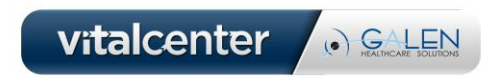

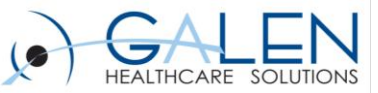

### **All phone lines have been placed on mute To ask Questions during the Webcast**

**Please enter them in the Questions section of your Webcast Control box**

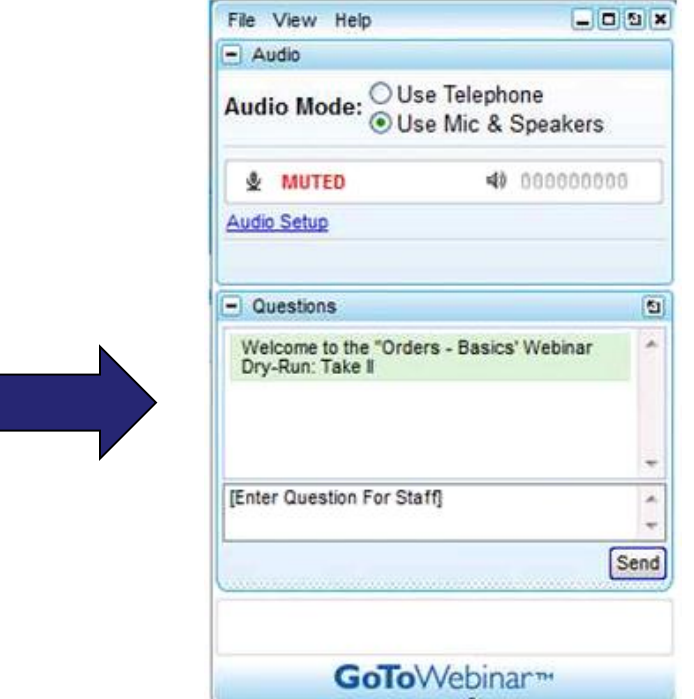

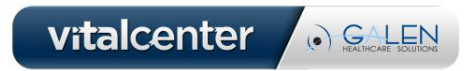

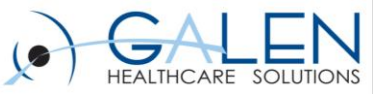

### Introduction

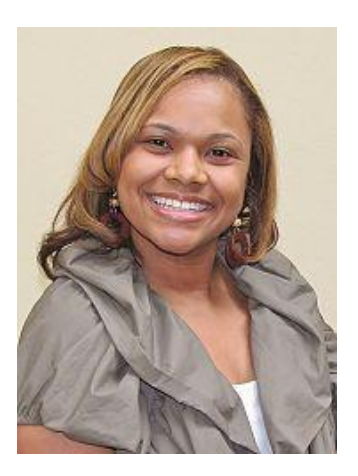

### **Stacey Murdic**

- Consultant with Galen Healthcare Solutions
	- $\triangleright$  Over 10 years in healthcare including 1 year of EHR experience
	- Galen Enterprise EHR Certified

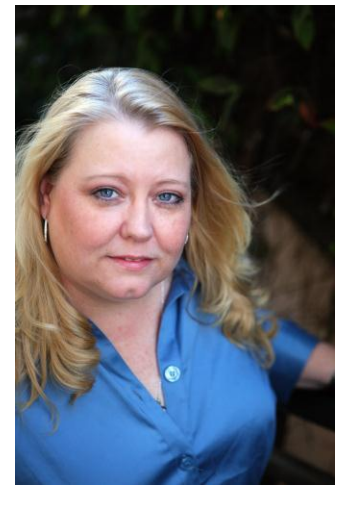

### **Crystal Vervaecke**

- Consultant with Galen Healthcare Solutions
	- $\triangleright$  Over 20 years in healthcare including 9 years of EHR experience
	- Galen Enterprise EHR Certified

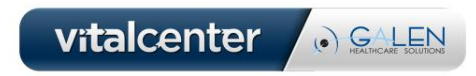

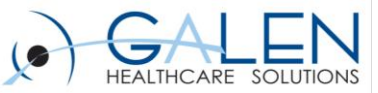

### • **Agenda**

- Overview/Definition
- Options
- Considerations
- Setup

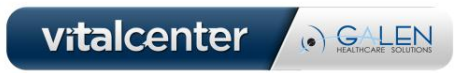

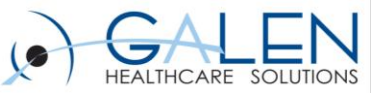

# Poll Question #1

• **Does Your organization currently utilize or plan on utilizing clinical summaries?**

**Reminder:** *Once you have finished answering the poll question you will need to close the poll window.* 

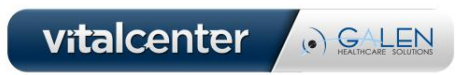

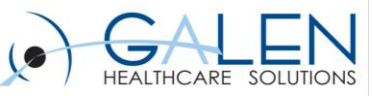

- *The patient name*
- *The provider's office contact information*
- *The date and location of visit*
- *An updated medication list and summary of current medications*
- *Updated vitals*
- *The reason or reasons for visit*
- *Procedures and other instructions based on clinical discussions that took place during the office visit*
- *Any updates to a problem list*
- *Immunizations or medications administered during visit*
- *A summary of topics covered or considered during visit*
- *The time and location of next appointment or testing if scheduled or a recommended appointment time if not scheduled*
- *A list of other appointments and testing the patient needs to schedule with contact information*
- *Laboratory and other diagnostic test orders*
- *Test or laboratory results (if received before 24 hours after visit)*
- *Symptoms*

### **Definition of a Clinical Summary**

*The Meaningful Use Rules define a Clinical Summary as an aftervisit summary that provides a patient with relevant and actionable information and instructions containing, but not limited to, the following:*

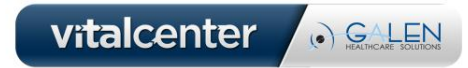

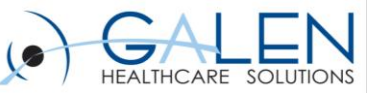

### Meaningful Use Final Rule:

**Core Objective States that: "Clinical summaries provided to patients for more than 50% of all office visits within 3 business days."**

- Calculation:
	- Numerator: The number of patients in the denominator who are provided a clinical summary of their visit within three business days.
	- Denominator: The number of unique patients seen by an eligible professional (EP) for an office visit during the EHR reporting period.
- Exclusions: Any eligible professional (EP) who have no office visits during the EHR reporting period.
- Clinical Summaries are generated only for **Arrived** appointments

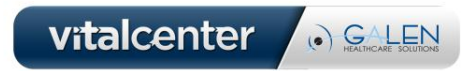

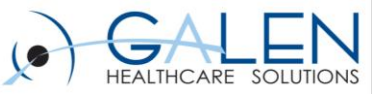

# **Options**

- Pre-delivered
	- RTF
	- CED
- Client Driven
	- V10 or v11 Structured Note Output

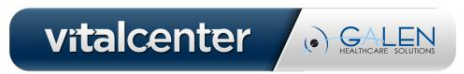

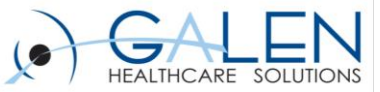

### **What are the differences between using RTF & CED versus Structured Note Output?**

- Separate from a structured note
- Standardized layout and *limited customization*
- Can be generated from Daily Schedule and/or Encounter Summary
	- Benefit from E/S is to set up as part of workflow, no extra clicks

### **RTF & CED Structured Note Output**

- Cannot generate from Daily Schedule or Encounter Summary
- Can customize what sections are included as in a typical note output based upon the visit note
- Limitations:
	- Must create note to generate possibly more than just one click or no click
	- Abide to the section settings and behavior in the note template

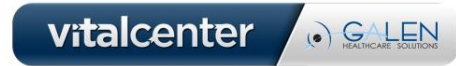

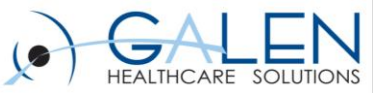

### **V11.2.3 HF 5**

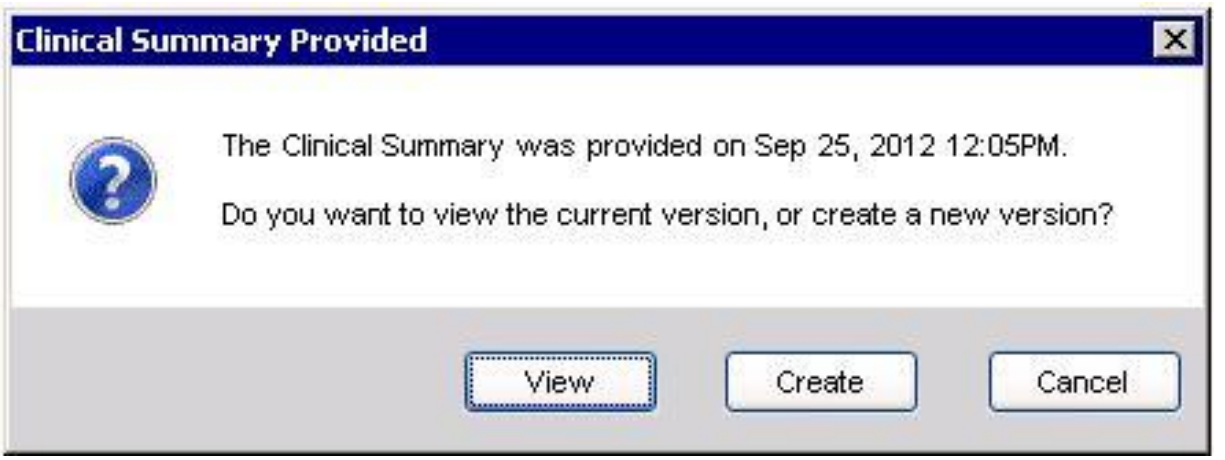

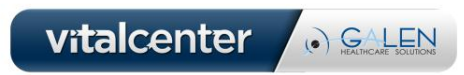

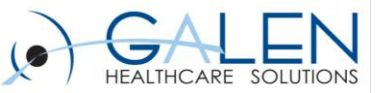

RTF

#### – **Structure**

- Pre-delivered clinical summary designed to be brief and simple
- Less details
- Sections appear "as needed" when data exists

### – **Patient and Site Details**

- Patient Details: Displays Patient data Name, phone, address, appointment date, MRN, DOB, Language
- Document/Provider Details: Doc Name, Site, Provider Name and address

#### – **Problems**

- Only Assessed problems will display
- Does not show all active problems
- Does not show resolved problems

#### – **Reason for Visit**

- Chief Complaint displays in this section
- Additional comments can be pulled in from a note associated with encounter

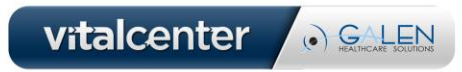

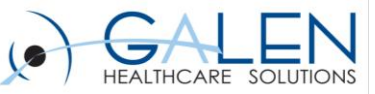

## RTF continued:

### – **Treatment Plan**

- Medication Changes: Displays a bulleted list of any medications that were added, renewed, or discontinued during the current encounter.
	- Order D/C are shown and have [STOP] suffix
	- Newly Prescribed Meds show with [START] suffix
- Labs/Procedures:
	- Orders display  $-$  just the name; no date displays
- Instructions:
	- Orders display just the name; no date displays; no instruction details
- Follow-up/Referrals:
	- Orders display just the name; no date displays

#### – **Current Medications**

- D/C Meds do not appear
- Active Meds appear
- Newly prescribed meds are also listed here

#### – **Allergies**

• Active allergies are listed

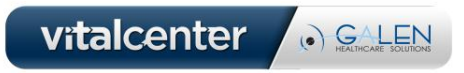

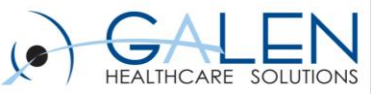

## RTF continued:

### – **Results**

- **Vitals** 
	- Vitals collected for the encounter
- Results
	- Results display with the name and result, no date
	- Set preference to determine how many days prior to pull in

### – **Future Appointments**

- Displays future appointments with Date, Time, and Provider
- **Additional Notes**
	- When v10 or v11 structured note is done with visit the ability exists to include free text notes into the Reason for Visit and Treatment Plan sections

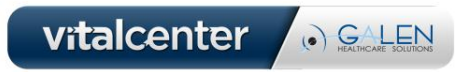

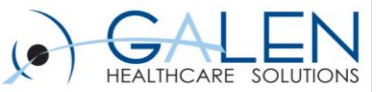

# RTF Example

**Clinical Summary-RTF** 

Date of Service: 12/05/2011

MRN: 700076162

ALAN TEST NEED ADDRESS SUITE 109 SAN DIEGO.CA 92130

#### **Clinical Summary**

#### Patient

.........................

Name: ALANTEST Phone: (858) 234-9812 Address: NEED ADDRESS SUITE 109 SAN DIEGO, CA 92130 Appointment Date: 12/05/2011 10:30:00 AM MRN: 700076162 Date Of Birth: 02/23/1940 Language: ENGLISH

#### **Assessed Problems**

· Hemochromatosis

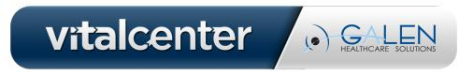

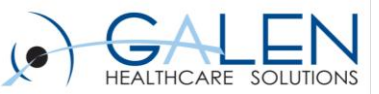

### CED

### – **Structure**

- Pre-delivered clinical summary designed to be more robust
- More detailed
- Sections consistently appear
- The CED is a summary of the entire patient record, and is not based solely on the current encounter.

### – **Patient and Site Details**

- Patient Details: Displays Patient data Name, phone, address, appointment date, MRN, DoB, Language, Marital Status, gender
- Healthcare Providers: PCP and Pharmacy
- Patient Contacts: Emergency contact and personal/guarantor contact(s)
- Document/Provider Details: EHR Version, encounter date, site, provider name and address

#### – **Problems**

- Shows the list of active problems
- Assessed problems show as "last assessed" in the active problem list

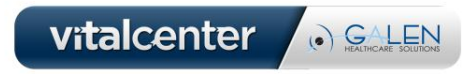

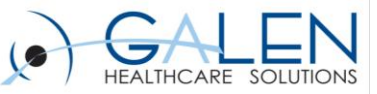

# CED continued:

### – **Reason for Visit**

- Reason for Visit: Displays reason for visit from v11 note section accumulator free text comments
- Chief Complaint: Chief Complaint is not added as a bullet point, however the Chief Complaint note section free text comments are cited in

#### – **Treatment Plan**

- Medication Changes
	- Bulleted list of medications that were added, renewed, or D/C during the current encounter
	- Existing medications that were unchanged and Record D/C are not listed.
- Orders (Labs/Procedures/Imaging, Instructions, Follow-ups/Referrals, and Supplies)
	- All orders ordered during the encounter will display as bulleted list with the "To Be Done" date diplaying with the order.
	- Orders completed in this encounter will display the Done date .

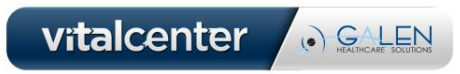

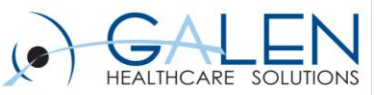

# CED continued:

- **Medications** 
	- Displays a bulleted list of all current active medications for the patient.
	- Will display "No Active Medications." if no medications exist on the chart
	- Includes active medications with the Record w/o Ordering flag selected.

### – **Historical and Other Elements**

- **Allergies and Adverse Reactions**: Displays allergies
- **HPI:** pulls in HPI section from v10/v11 structured note tied to the same encounter; otherwise this states that one was not given
- **Past Medical History**: Displays any past medical history otherwise states none given
- **Procedures**: Displays surgery history, procedure date, date completed, and status
- **Family History**: Displays family history otherwise states none given
- **Social History**: Displays social history otherwise states none given
- **Immunizations**: Displays immunizations and date administered (approximate dates don't accurately display)
- **Directives:** Displays directives, otherwise states one was not given
- **Reason for Referral:** Displays a reason for referral otherwise states one was not given

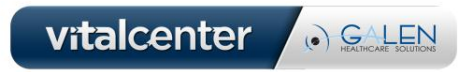

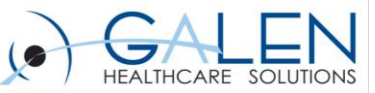

# CED continued:

### – **Results**

- **Vitals** 
	- Vitals collected for the encounter display, as well as the ability to pull in certain number of past days of vital data
- Results
	- Results display with the name and result, no date
	- Set preference to determine how many days prior to pull in

### – **Future Appointments**

- Displays the Appointment Type, Provider, Appointment Status, Time, and Date in the Encounters section
- **Additional Notes**
	- When v10 or v11 structured note is done with visit the ability exists to include free text notes into the Reason for Visit and Treatment Plan sections

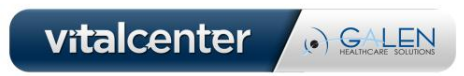

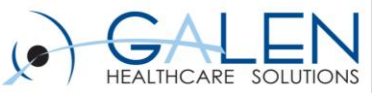

# CED Example

#### **Clinical Summary-CED**

Date of Service: 12/05/2011

MRN: 700795760

ALANS TEST 2745 WHEATSTONE ST #55 SAN DIEGO CA 92111

### **San Diego Family Practice Clinic**

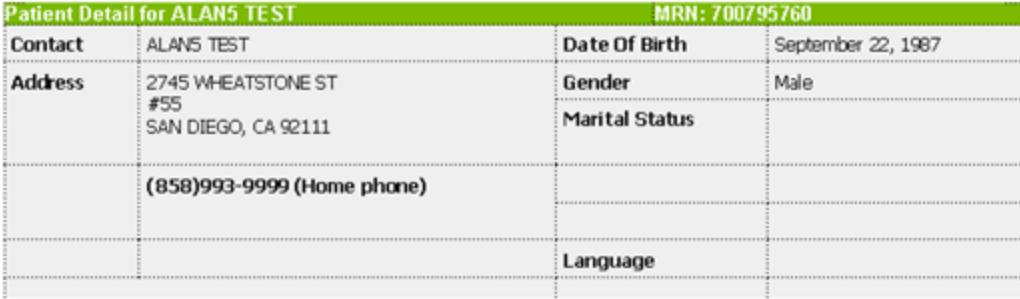

**Reason for Referral** 

No Reason for Referral was given.<br>History of Present Illness

No HPI available.

**Problems** 

- ◆ Acute Bronchitis Last Assessed: 12/05/2011 4:10:10 PM (466.0); (Active)
- + Narcolepsy (347.00); (Active)
- Need For Vaccination Hepatitis A (V05.3); (Active)

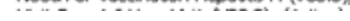

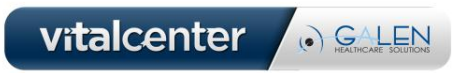

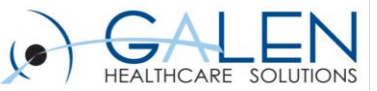

## V10 or v11 Structured Note Output

#### – **Structure**

- Created and customized by client
- Takes Note Output with its document type marked as a clinical summary
- Sections defined by the note output

#### – **Sections**

- Clients can choose which sections to display based upon their setup for the v10 or v11 structured note
- For v10 note: A separate note needs to be set up for a patient summary
- For v11 note: A Pt. Summary note output, for example, can be added to any v11 note input template.

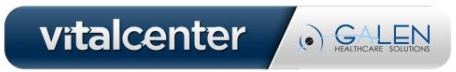

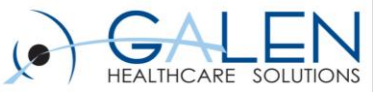

## V11 Note Example

Visit Summary

Date of Service: 12/05/2011

MRN: 700407039

ALAN2 TEST \*\*\*NEEDS NEW ADDRESS\*\*\* \*\*\*NEEDS NEW ADDRESS\*\*\*

#### Plan

#### Health Maintenance (V20.2)

1. You need to quit smoking. Requested for: 05Dec2011

#### Urinary Tract Infection (599.0)

- 2. Urinalysis, Dipstick only Done: 05Dec2011 03:58PM
- 3. Follow-up visit in 2 weeks Outpatient Follow-up Requested for: 05Dec2011

#### Unlinked

4. Sulfamethoxazole-Trimethoprim 400-80 MG Oral Tablet, TAKE 1 TABLET DAILY; Therapy: 05Dec2011 to (Evaluate: 12Dec2011); Last Rx: 05Dec2011

#### Allergies

- 1. Bactrim SUSP
- 2. Penicillins

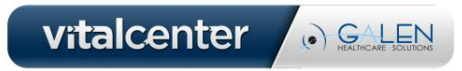

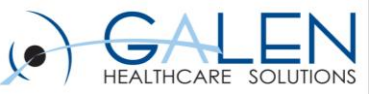

# Poll Question #2

- **How do you distribute or how do you plan on distributing the clinical summaries?**
	- Physician
	- Nurse
	- Check-Out Desk
	- Mailed to the patient
	- Electronically to the HIE or Portal

**Reminder:** *Once you have finished answering the poll question you will need to close the poll window.* 

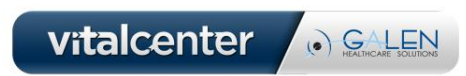

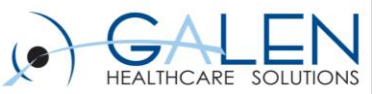

# Customizing the Clinical Summary

<http://blog.galenhealthcare.com/2012/09/19/customizing-the-clinical-summary/>

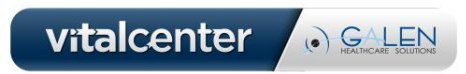

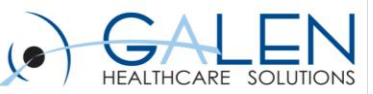

### **Setup**

### **Preferences –**

\*\* *Note – for the items below that can be set at User level – be sure to determine if the user should be able to override the preference.*

### **General:**

**Allow Clinical Summary When Note UnFinal** – Set this to Yes at the ENT level to allow for unfinalized notes linked to the encounter to be provided as Clinical Summary

**CS Default Reason for Visit Note Section** – Pulls comments from specified section of the v11 note tied to encounter

- Reason for Visit
- Chief Complaint
- None

Preference can be set at Ent/Org/User – Allow User level override

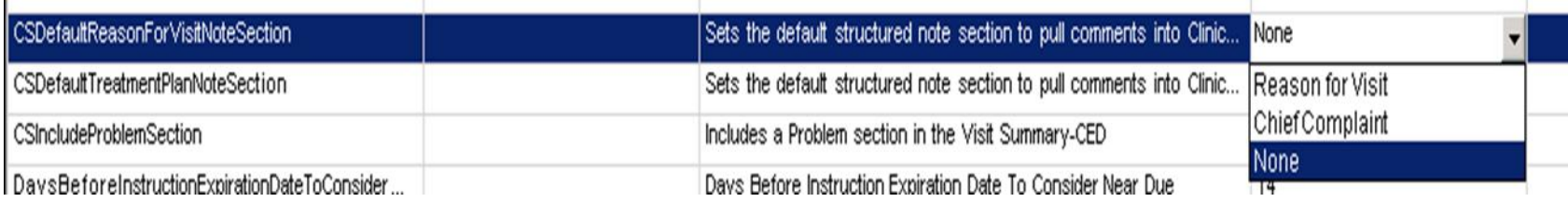

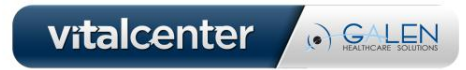

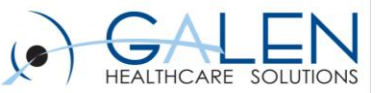

#### **CS Default Treatment Plan Note Section** – Pulls comments from specified section of the v11 note tied to encounter

- Order/Plan
- Discussion Summary
- Orders (v10 Note only)
- None

Preference can be set at Ent/Org/User – Allow User level override

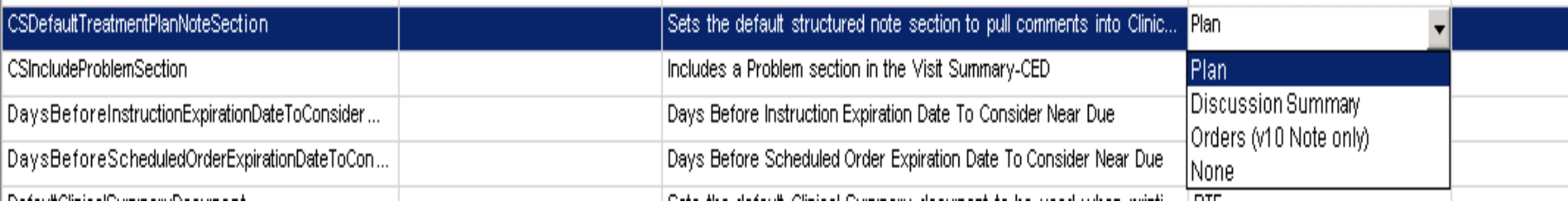

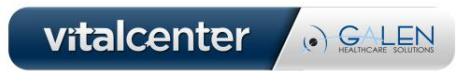

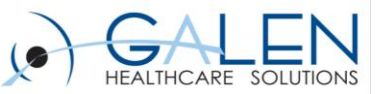

#### **CS Include Problem Section** – Controls if the Problem section will appear on the Clinical Summary (CED Only)

Y or N

Preference can be set at Ent/Org/ only

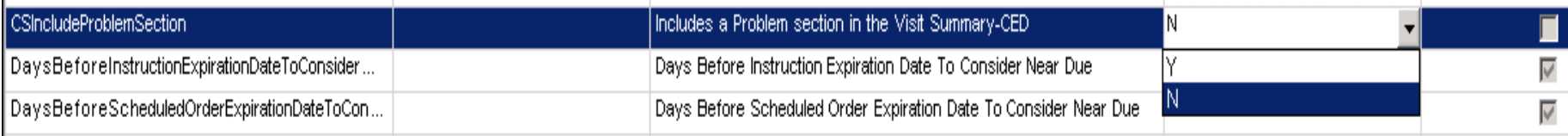

### **Default Clinical Summary Document** – which Clincal Summary to use

CED or RTF Ent/Org level only

#### **Enable CS on Schedule Daily** – determine if the "CS" column for is on schedule

Y or N Ent/Org/User – allow User level override

### **Enable CS on Schedule Provider** - determine if the "CS" column for is on schedule

Y or N Ent/Org/User – allow User level override

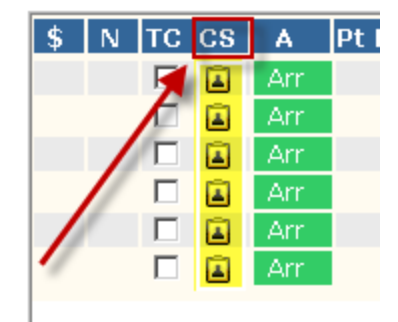

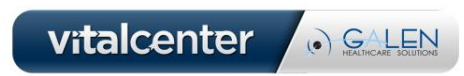

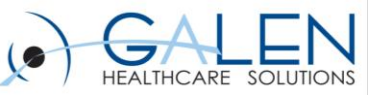

- **Encounter Summary: Always Provide Clinical Summary** allows the clinical summary to be created from the encounter summary once data is committed
	- Y When data is committed, the Provide Clinical Summary is checked. The Clinical Summary is generated once the user hits Save and Continue
	- N When data is committed, the Provide Clinical Summary is enabled but not checked. The user must manually check the box, then hit Save and Continue to generate the clinical summary.
		- Disable The user cannot generate a clinical summary from the encounter summary
		- Preference can be set at Ent/Org/User recommend using "Disable" at the Enterprise level, then Y or N at User level depending on workflow decision
- **Pt Communication Clinical Summaries Editable** determines if users can set the preferred communication for clinical summaries in the patient profile
	- Y or N
	- Preference can be set at Ent/Org Only

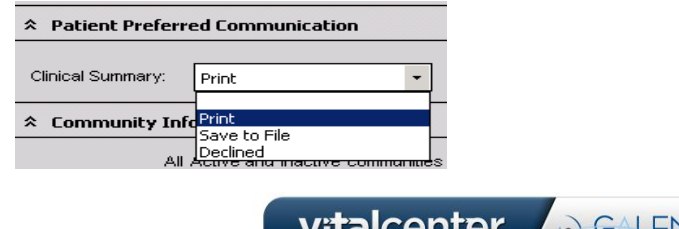

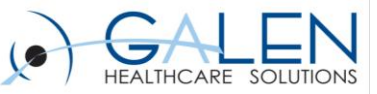

- **Results:**
	- **Number of Days of Results to Include in Clinical Exchange Document**
		- (Preference can be set at Ent/Org only)
			- Sets the CED/RTF number of days to include results
			- Numeric value
	- **Number of Days of Vital Signs to Include in Clinical Exchange Document**
		- (Preference can be set at Ent/Org only)
			- Sets the CED number of days to include vitals
			- Numeric value

### – **Security**

- Chart View and Chart Print
- **Document Admin (headers**)
	- 1<sup>st</sup> Page Header can avoid having a header on each page

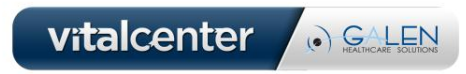

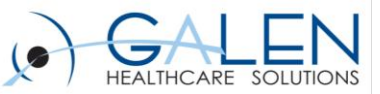

# Demonstration of RTF Clinical Summary

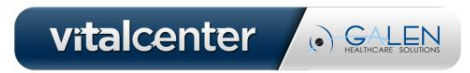

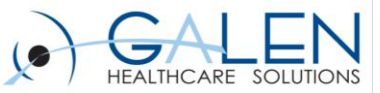

### MU Reporting- Eligible Encounters

### **Determining Eligible Encounter**

- 1. Patient scheduled and arrived
- 2. Billing Provider (If no Billing Provider, go to Step 3)
- 3. Note Owner (If no Note Owner, go to Step 4)
- 4. Scheduling Provider
- 5. If EP not listed in Billing, Note Owner or Scheduling Provider. Appointment is excluded from all measures.

#### **\*\* Caution: Different Billing and Scheduling providers**

- **Unique patient:** Patient may only be counted once for reporting purposes, even if they make multiple visits during the EHR reporting period**.**
- **Unique Medication:** Accounts for each individual medication ordered during the reporting period
- **Unique Order:** Accounts for each instance of a medication order entered during the reporting period
- **Unique Patient Visits:** Accounts for all patient visits during the reporting period

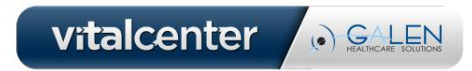

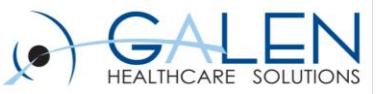

## **Considerations**

- Who, what, when, where, and how?
	- *What type of Clinical Summary will you use?*
	- *Who will generate this Clinical Summary?*
	- *Where will this Clinical Summary be provided?*
	- *When will this clinical summary be generated?*
	- *How will you generate the clinical summary?*
- Users who generate
- Generate from Daily Schedule and/or Encounter Summary
- Where to generate: Auto-Print Defaults
- Headers can be customized for Document
	- *Less of a header (Site/Org Logo and Date/Time) for RTF/CED*
	- *More of a header (Site/Org Logo, Date/Time, Patient Info, and Encounter) for v10/v11 Structured Note Output*

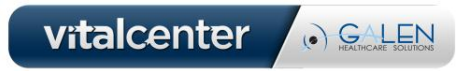

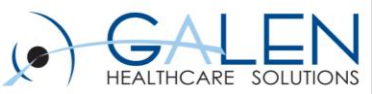

## $\mathcal{A}$

### **❖ Question Review**

- Submit further questions to [education@galenhealthcare.com](mailto:education@galenhealthcare.com)
- Visit<http://galenhealthcare.com/calendar/> for future webcasts
- Slides and Q&A will be posted at [http://wiki.galenhealthcare.com/Clinical\\_Summaries](http://wiki.galenhealthcare.com/Clinical_Summaries)
- Galen Wiki page on Clinical Summaries can be found at [http://wiki.galenhealthcare.com/Patient\\_Summary\\_Information\\_\(AKA\\_Clinical\\_Summary\)](http://wiki.galenhealthcare.com/Patient_Summary_Information_(AKA_Clinical_Summary))

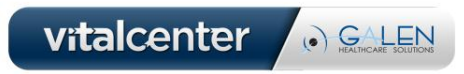

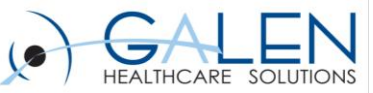

Thank you for joining us today, for additional assistance….

You can contact us through our website at www.galenhealthcare.com

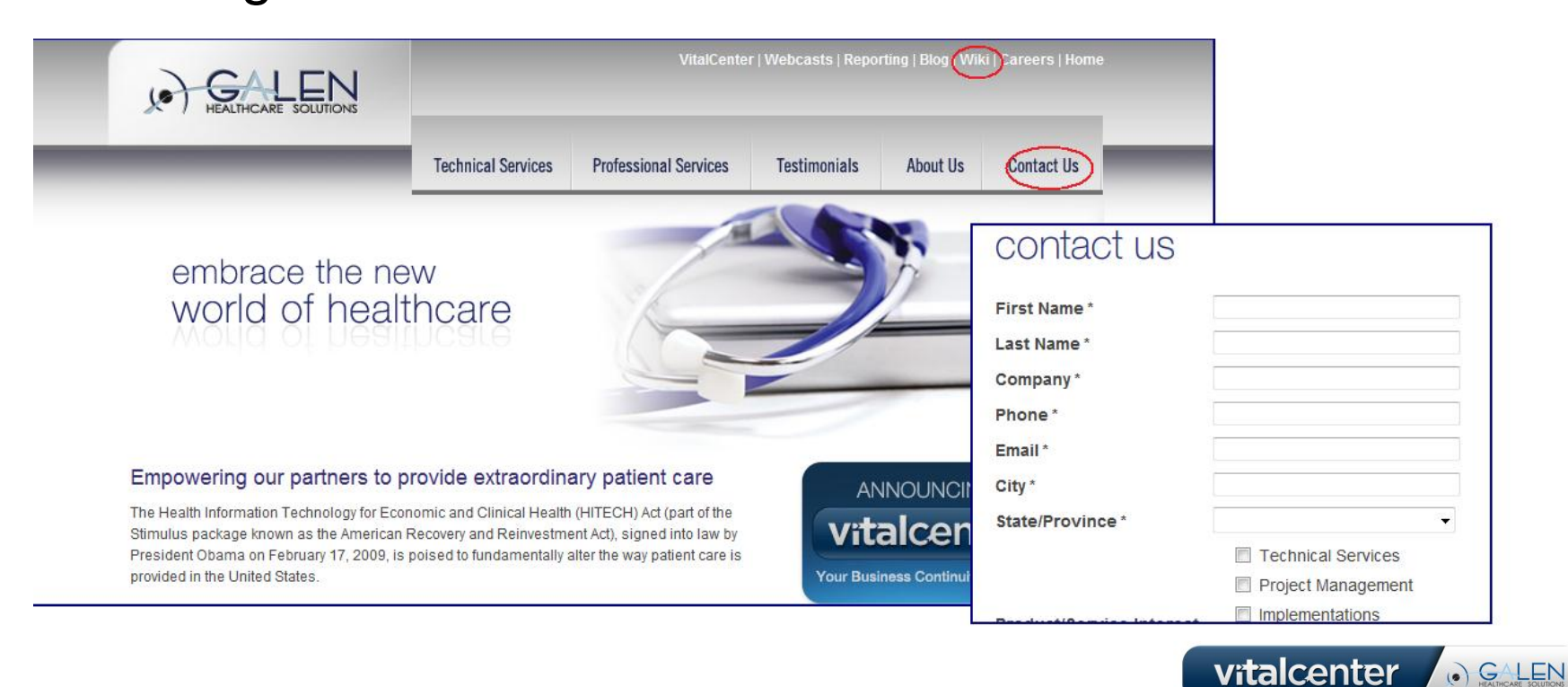